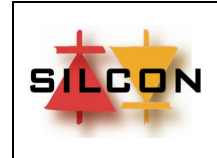

# **ÍNDICE**

- **1) INTRODUCCIÓN**
- **2) DESCRIPCIÓN GENERAL**
- **3) CONFIGURACIÓN DEL EQUIPO**

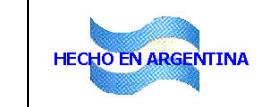

REALIZADO POR: DEPTO. INGENIERÍA – SILCON Electrónica

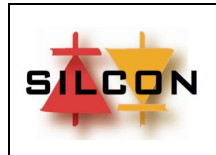

# Página 2

### **1. INTRODUCCION**

**SILCON Electrónica** diseña y fabrica controladores electrónicos para ascensor desde 2003 teniendo siempre como objetivo lograr unidades pequeñas, simples y robustas que sean fácilmente integrables a un tablero completo de control de ascensor.

El **DPC 3/4** es un Despachador de llamadas de piso programable destinado al control de un grupo de ascensores, capaz de manejar las distintas alternativas de tráfico que se encuentran normalmente en estas aplicaciones.

Este manual describe la aplicación del **DPC 3/4** como componente para la industria del ascensor.

# **2. DESCRIPCIÓN GENERAL**

El sistema de control de ascensores **DPC 3/4** es una placa dedicada al control de un grupo de ascensores desarrollado en base a la tecnología de microcontroladores flash de Microchip.

Su programa central es totalmente standard e incluye todas las variantes posibles de aplicación en manejo de grupo de ascensores: hasta 4 ascensores, monitoreo vía PC o remoto, paradas asimétricas en los ascensores del grupo, etc.

De acuerdo a cada instalación es posible su configuración a través de una herramienta de diagnóstico/programación fija o extraíble, con interfaz de uso extremadamente fácil y con posibilidad de protección de acceso a través de Password.

La asignación de llamadas de piso es totalmente dinámica dependiendo de las condiciones de tráfico del edificio donde está instalado el grupo de ascensores. Esto permite una reasignación de llamadas a cada ascensor dependiendo del estado en tiempo real de todo el conjunto.

El sistema intentará siempre reducir el consumo de energía, intentando asignar las llamadas a cada ascensor en función de su distancia y dirección de viaje.

Lo mismo ocurre con la asignación de pisos de estacionamiento cuando los ascensores quedan sin llamadas por el tiempo programado: dependiendo de la posición final en el pasadizo serán asignados de acuerdo a su cercanía a los pisos estación.

# **3. CONFIGURACIÓN DEL EQUIPO**

# **DESCRIPCIÓN DEL MENÚ DEL PROGRAMADOR/DIAGNÓSTICO**

### **NOTA: Algunas opciones pueden no estar disponibles dependiendo de la versión de software instalada.**

Al momento de encender el equipo se observara en el display del Programador **PRG**:

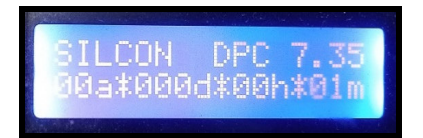

Debajo de "SILCON DPC 7.35" se muestra el tiempo de funcionamiento del equipo desde el ultimo reset.

# **MONITOREO DE CONFIGURACION DEL DESPACHO DE LLAMADAS (Info 1)**

Presionar la tecla MENU/TAB hasta ver en el display:

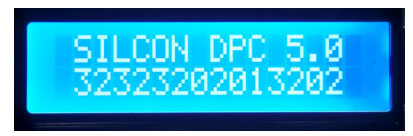

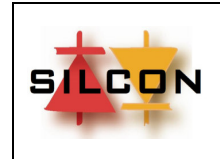

Página 3

El LCD muestra la configuración establecida para su funcionamiento en el siguiente formato:

# **SILCON DPC 5.0 EEPPGGAAIISSee**

**EE:** Indica la cantidad de entradas/salidas máxima del DPC. **PP:** Indica la cantidad de paradas máxima del grupo. **GG:** Indica la cantidad de paradas programadas para el grupo. **AA:** Indica la cantidad de ascensores del grupo. **II:** Indica la parada inferior del grupo. **SS:** Indica la parada superior del grupo. **ee:** Indica la cantidad de ascensores que estacionan.

# **MONITOREO 1 DE ESTADO DEL DESPACHO (Info 2):**

Presionar la tecla MENU/TAB hasta ver en el display:

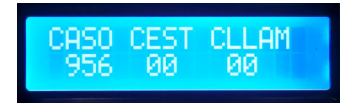

Muestra información interna del análisis de asignación de llamadas.

# **MONITOREO 2 DE ESTADO DEL DESPACHO (Info 3):**

Presionar la tecla MENU/TAB hasta ver en el display:

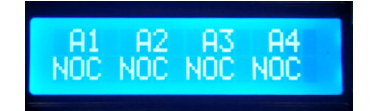

Muestra información relacionada con el estado de cada ascensor del grupo:

- o **NOC**: No conectado al grupo
- o **FP**: Fuera de servicio permanente
- o **FT**: Fuera de servicio temporal
- o **PA**: Puertas abiertas
- o **PC**: Puertas cerradas
- o **ES**: Estacionado
- o **VE**: Viajando a estacionar

### **COLOCACION DE LLAMADAS EXTERIORES SUBIR O BAJAR:**

Presionar la tecla MENU/TAB hasta ver en el display:

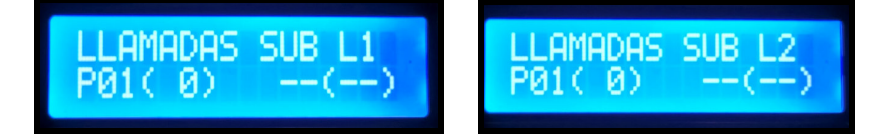

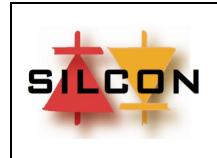

# **DESPACHADOR DE LLAMADAS** *[indice: 00]* **DE PISO DPC**

**MANUAL DEL USUARIO** 

FECHA: 26/2/2024

Página 4

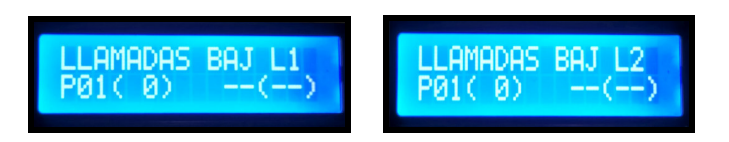

Con la tecla SUB o BAJ seleccionar la parada en la cual se quiere colocar la llamada.

Presionar ENTER. En el display aparecerá "\*" indicando que la parada tiene una llamada colocada. Si aparece "X" indica que la llamada de esa parada esta deshabilitada.

# **REVISION DE HISTORICO DE FALLAS / EVENTOS:**

Presionar la tecla MENU/TAB hasta ver en el display por ejemplo:

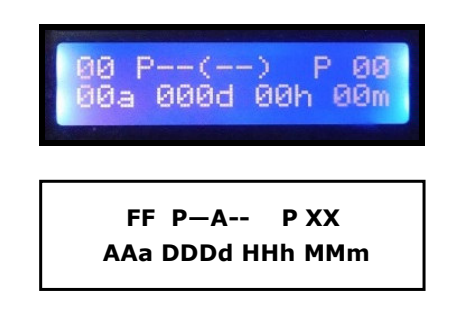

Donde:

- o **FF** es el código de falla o evento ocurrido
- o **XX** el numero de falla o evento teniendo en cuenta que 00 es la ultima falla o evento ocurrido y 17 (o mas, dependiendo de la versión del software) la mas antigua
- o **AA, DDD, HH y MM** son respectivamente la cantidad de años, días, horas y minutos que tenía el ascensor en funcionamiento desde el último reset cuando ocurrió la falla o evento.

Para recorrer todas las fallas almacenadas presionar SUB o BAJ. Ignorar los demás caracteres que aparecen en pantalla.

# **ACTIVACION DE FUNCIONES ESPECIALES POR CADA ASCENSOR**

Presionar MENU/TAB hasta ver en el display:

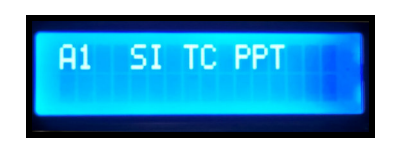

- o **AX**= Indica el numero de ascensor sobre el que se activaran las funciones especiales
- o **SI**= Servicio Independiente
- o **TC**= Ascensorista
- o **PTT**= Llamadas exteriores anuladas

Al presionar "Enter" el cursor pasará a la segunda columna, con "MENU/TAB" el cursor cambiara de posición debajo de cada opción y con "UP" se seleccionará la activación o no de cada función, que estará activa si debajo de cada letra aparece "\*". Para guardar los cambios, presionar "Enter".

# **MENU PROGRAMACIÓN**

Para ingresar en el menú de programación mantener presionada MENU/TAB por 5 segundos hasta que en el display se observe:

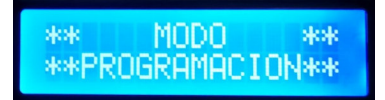

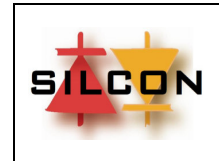

Página 5

Esta pantalla permanecerá visible por 5 segundos.

Dependiendo de si está o no habilitada la Password de ingreso al modo programación el equipo pedirá que se ingrese la clave de 4 dígitos (por default es **1234**) mediante las teclas UP/DN y MENU/TAB para cambiar posición del cursor. Una vez ingresada la Password completa, presionar ENTER.

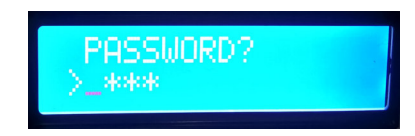

Si la clave fue correcta, se ingresa en el menú de opciones, de lo contrario vuelve a pedirse el ingreso de Password. Luego de 5 veces de intento de ingreso con Password incorrecta, el equipo pasará al estado Bloqueado.

### **OPCIONES EN EL MENU:**

El menú de opciones puede dividirse en:

- Seteo de parámetros de tiempos
- Seteo de parámetros de pisos
- Seteo de equipamiento disponible

El formato de los parámetros de tiempo es el siguiente:

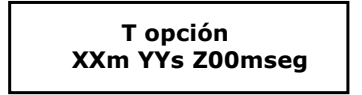

Donde: XX son los minutos, YY los segundos y Z00 los milisegundos.

### **Tiempo de piso estación N**

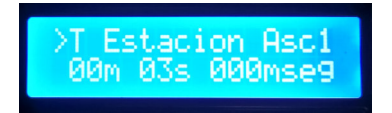

Establece el tiempo en el que el ascensor N será enviado a estacionar luego de atender la ultima llamada asignada.

### **Tiempo cubre estación ASCx**

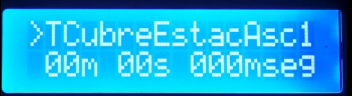

Establece el tiempo en el que el ascensor "x" será demorado en ir a estacionar cuando ya está estacionado en algún piso. En determinadas edificios, puede darse el caso de no querer que los ascensores cubran de forma inmediata el piso principal cuando el ascensor que estaba allí estacionado salió a atender una llamada próxima.

**Coches en grupo**

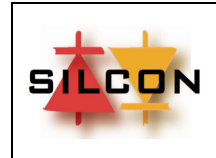

# **DESPACHADOR DE LLAMADAS** *[indice: 00]* **DE PISO DPC**

# **MANUAL DEL USUARIO**

FECHA: 26/2/2024

Página 6

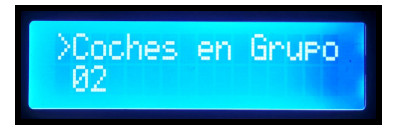

Establece la cantidad de ascensores en grupo. Son válidos los valores comprendidos entre 1 y 4.

### **Coches en estación**

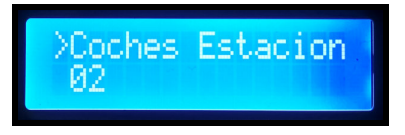

Establece la cantidad de ascensores que estacionarán luego de no tener llamadas asignadas por el tiempo seteado anteriormente.

Son válidos los valores comprendidos entre 1 y "Coches en grupo".

En un grupo de 2 ascensores por ejemplo, si el valor seteado es 0 no estacionará ningún ascensor. Si es 1 estacionará un ascensor en "Piso estación 1". Si es 2, estacionará un ascensor en "Piso estación 1" y el otro ascensor en "Piso estación 2".

La asignación de cual ascensor va a cada piso estación predeterminado es siempre realizada en forma dinámica, es decir, cualquiera de los 2 ascensores estaciona en cualquiera de los pisos estación establecidos.

### **Piso principal**

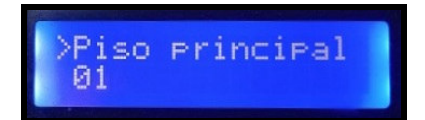

Establece el piso principal del grupo de ascensores.

En maniobras descendentes, le serán asignadas al ascensor las llamadas subir desde la parada inferior hasta el piso principal inclusive y las llamadas bajar desde piso principal + 1 hasta la parada superior. Debe coincidir con el mismo parámetro en el módulo SLC.

### **Piso EVACUACIÓN**

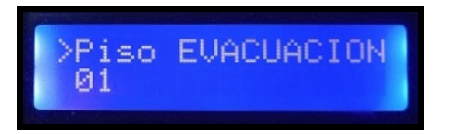

Piso de evacuación de pasajeros en caso de inicio de funcionamiento con fuerza motriz de emergencia (grupo electrógeno) o activación de alarma de incendio del edificio (incendio Fase 1). En el caso de corte de energía, terminada la maniobra de recuperación de posición correspondiente al arranque del grupo electrógeno luego del corte de luz, los ascensores se dirigirán al piso EVACUACIÓN y permanecerán allí con puertas abiertas hasta la normalización del servicio.

En el caso de alarma de incendio, los ascensores se dirigirán al piso EVACUACIÓN y permanecerán allí con puertas abiertas hasta que la alarma de incendio se desactive.

#### **Piso Estación 1 a 4**

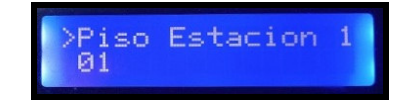

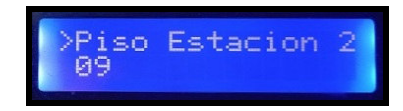

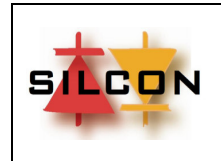

# **DESPACHADOR DE LLAMADAS**  $\sqrt{\frac{1}{n}}$ **DE PISO DPC**

# **MANUAL DEL USUARIO**

FECHA: 26/2/2024

Página 7

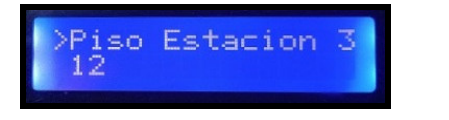

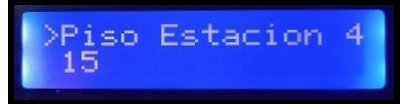

Pisos designados para estacionar los ascensores cuando no tengan llamadas. La maniobra de estacionamiento cubrirá los pisos 1 a 4 en ese orden.

# **Tipo de Maniobra tipo Ascensor N**

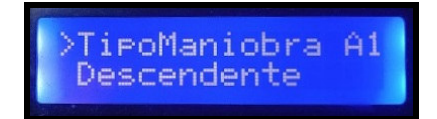

Establece el tipo de maniobra de cada ascensor "N" del grupo: "Descendente" o "Full". Esto determinará cuales llamadas de piso serán asignadas a cada ascensor.

### **Tipo estación DPC**

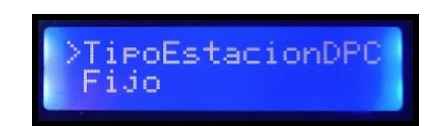

Establece la forma en que el Despachador estacionará cada ascensor del grupo: "Fijo" o "Dinámico". Si es "Fijo", el ascensor 1 irá al piso estación 1, el 2 al piso estación 2 y así sucesivamente. Si es dinámico, cualquier ascensor disponible irá al piso estación 1, el siguiente al 2 y así sucesivamente.

### **Tipo estación Ascensor N**

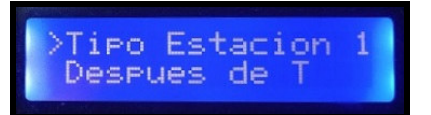

Establece la forma en que el Despachador estacionará cada ascensor del grupo: "Después de T", "Inmediato" o "No estacionará".

### **Modo ascensor N**

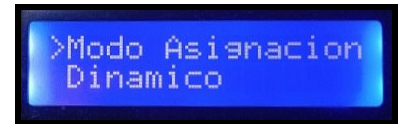

Establece la forma de asignación de llamadas de piso: "Dinámico" será la forma mas ágil de asignación, reduciendo al mínimo los tiempos de atención de llamadas. Dependiendo de la versión de software puede haber otras formas de asignación ("Subir al 1, bajar al 2", "ZigZag", etc).

**Modo ascensor N**

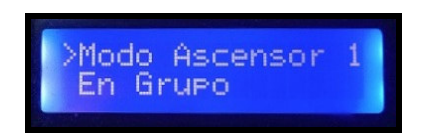

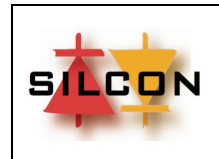

# **DESPACHADOR DE LLAMADAS** *[indice: 00]* **DE PISO DPC**

# **MANUAL DEL USUARIO**

Página 8

FECHA: 26/2/2024

Establece la forma en que cada ascensor N forma parte del grupo: "En grupo" (será tenido en cuenta para la asignación de llamadas como un integrante mas del grupo) o "Solo monitoreo" (no será incluido en la asignación de llamadas de piso pero si se mostrará su estado en el caso de tener conectado al Despacho la interfaz de monitoreo por PC).

# **Indicación de Llamada atendida**

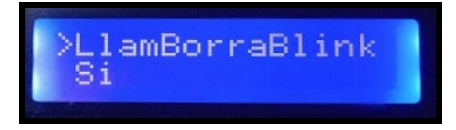

Programa el tipo de indicación que se le dará a los usuarios indicando que la llamada ha sido atendida: "Blink" indica que parpadeará el botón de llamada al ser atendida, "No blink" indica que la llamada solo se apagará al ser atendida.

# **Habilitación / Deshabilitacion de llamadas de piso**

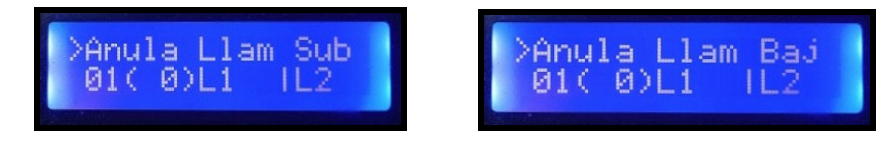

Deshabilita el funcionamiento de la llamada subir/bajar seleccionada. La llamada deshabilitada por teclado será indicada con una "X" a la derecha de "L1" o "L2", según el lado que se habilite/deshabilite. Con "ENTER" el cursor pasa a la segunda línea. Con "SUB" o "BAJ" se busca la parada a habilitar/deshabilitar. Con "MENÚ/TAB" se mueve entre "L1" y "L2". Con "ENTER" se guardan los cambios.

La llamada deshabilitada por Despacho tiene prioridad sobre las de los SLC del grupo.

# **Pulsador Frente Habilitado**

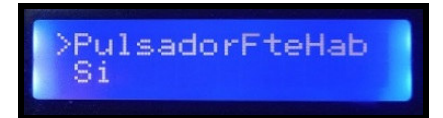

Habilita o no el funcionamiento del pulsador instalado en el frente de la placa para revisión de las fallas almacenadas sin el uso del programador/diagnóstico (válido en modelos que no tengan programador incorporado).

### **Cambiar clave**

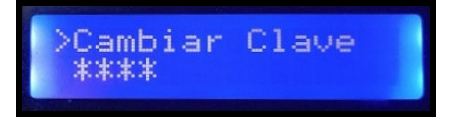

Cambia la Password de ingreso al menú de programación.

**Carga Defaults**

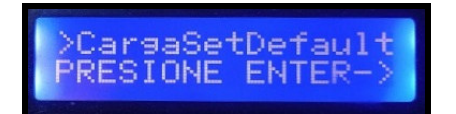

Seleccionando "Si" carga valores de fábrica en todas los parámetros.

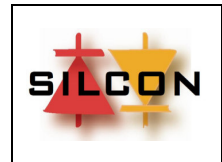

Página 9

# **Tipo display módulo**

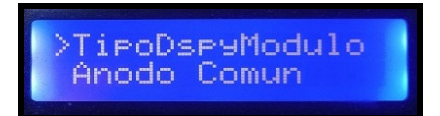

Permite configurar el tipo de display instalado en el frente de la placa: ánodo común, cátodo común o LCD (válido en modelos que no tengan programador incorporado).

### **ID de paradas**

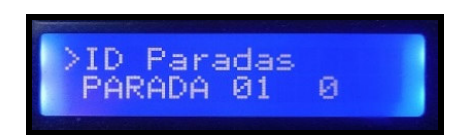

Permite modificar la denominación de los pisos que se verán en las opciones de "Colocar llamada" o "Anular llamada". Con "C"-"ENTER" el cursor pasa a la segunda línea, con "M"-"MENU/TAB" el cursor pasará por las distintas posiciones a modificar y con "S"-"SUB"/"B"-"BAJ" se modifican las opciones. Con "C"-"ENTER" se guardan los cambios.

### **Habilitación de lado 2**

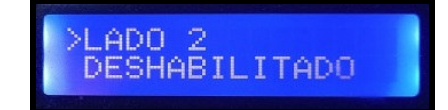

Habilita o deshabilita todas las funciones correspondientes a lado 2 independiente.

### **Habilitación de llamada VIP**

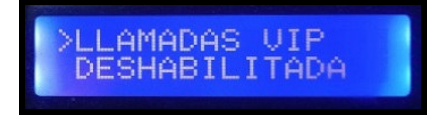

Habilita o deshabilita todas las funciones de "llamada VIP".

Esta función cambia la forma de operación de los botones de llamadas de pisos. Ahora tiene dos funciones: pulsado corto= llamada común, pulsado largo= llamada VIP.

Supongamos un edificio con dos ascensores en grupo y donde solo uno de los ascensores llega al subsuelo. Como podría el usuario que quiere ir al subsuelo llamar específicamente al ascensor que llega hasta allí? El ascensor sería el que tiene el servicio VIP.

### **Configuración de placas de entrada/salida presentes**

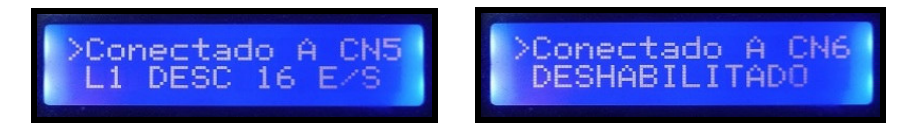

Selecciona las placas que están disponibles en cada conector, para que el software pueda configurar el sistema.

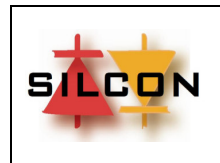

Página 10

### **Test de unidades serie**

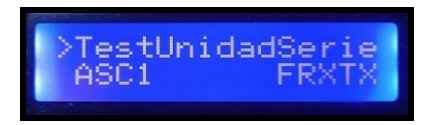

Muestra el estado de comunicación con cada ascensor y PC conectados al Despacho. Se mostrará "OK" o "S/COM" (sin comunicación).

### **Test de entradas conector CN4**

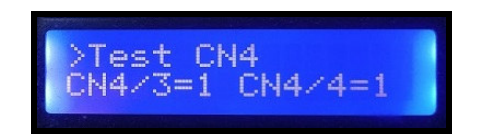

Permite testear las entradas usadas para funciones especiales. Si la señal esta activa (hay 0 V en el borne correspondiente), se mostrará "0" en la posición correspondiente. Si la señal no esta activa (no hay 0 V en el borne correspondiente) se mostrará "1" en la posición correspondiente.

### **Test de entradas**

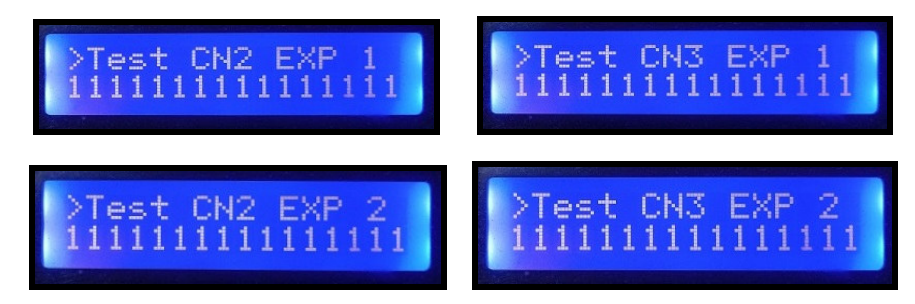

Permite testear las entradas de señales. Si la señal esta activa (hay 0 V en el borne correspondiente), se mostrará "0" en la posición correspondiente. Si la señal no esta activa (no hay 0 V en el borne correspondiente) se mostrará "1" en la posición correspondiente.

### **Fecha de Puesta En Marcha**

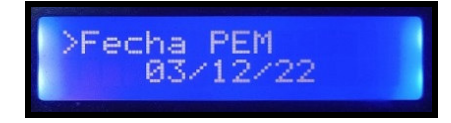

Muestra la fecha de puesta en marcha inicial de la placa de control.

### **Version Programa**

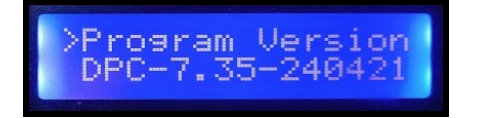

Muestra la versión del programa instalado.